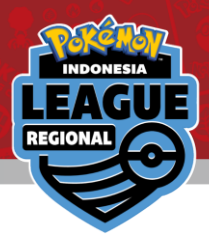

# Sistem Registrasi Online Hasil Pertandingan Online Results Registration

Pelajari cara mendaftarkan hasil pertandingan anda Learn how to register your result

→ Silahkan membaca instruksi di halaman selanjutnya. Please read the instructions on how to operate from the [next page](#page-1-0).

Lihat lawan / hasil anda & daftarkan hasil pertandingan anda View your pairing / result & Register your result

## $\rightarrow$  Silahkan baca instruksi di halaman terakhir.

Please proceed to the [final page.](#page-8-0)

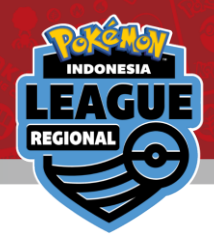

#### <span id="page-1-0"></span>Login dengan Trainer's Web ID di lingkaran merah. Login with your Trainer's Web ID in the circled area

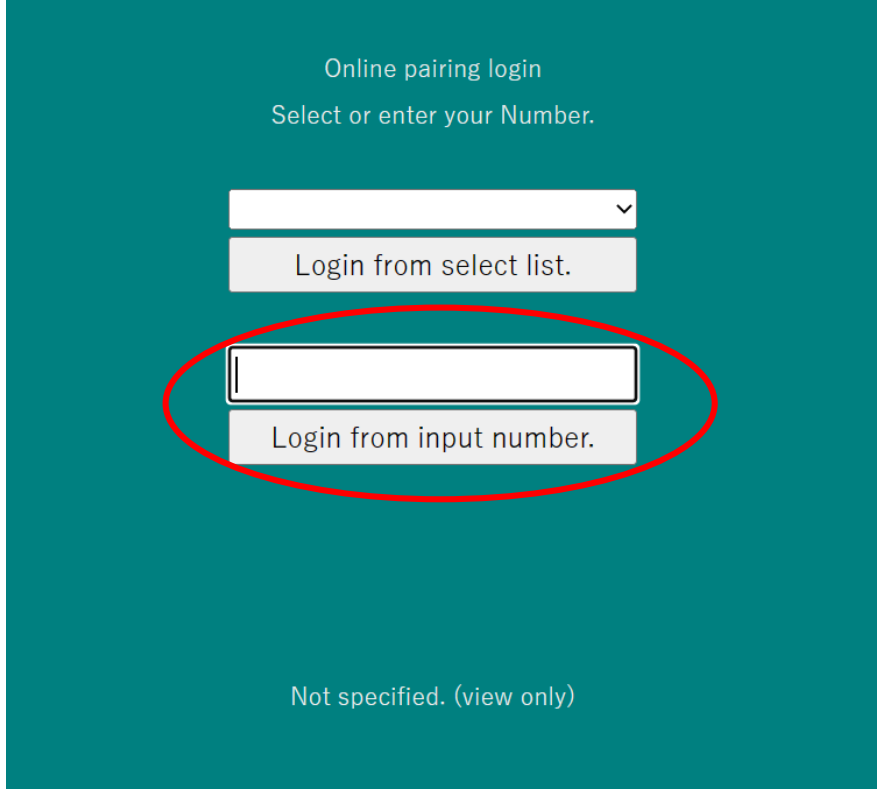

Pokémon, ©1995-2023 Nintendo trademarks of Nintendo

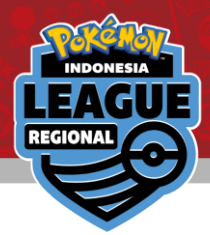

#### Klik Ronde paling baru untuk melihat lawan anda. Click on the latest Round for your pairing

**Number reset** 

2023/06/01-4 Pokemon SAMPLE

Round 1

Round 2

©2023 Pokémon, ©1995-2023 Nintendo/Creatures Inc. character names are trademarks of Nintendo

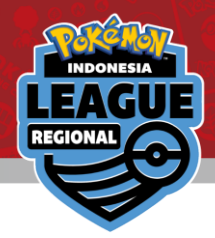

#### Lawan anda ada di bagian yang dilingkari merah. Your pairing will be at the top in grey

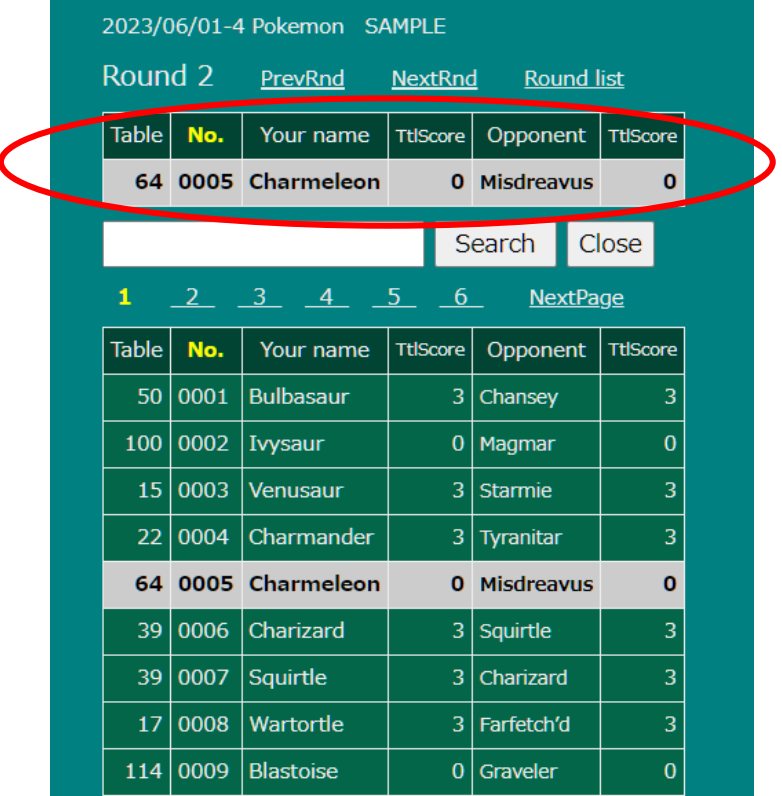

Klik untuk mendaftarkan hasil pertandingan anda. Click on it to register your result

Pokémon, ©1995 er names are trademarks of Nintendo

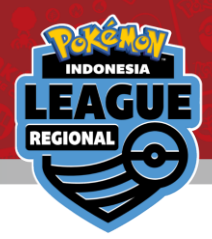

#### Klik Opsi dropdown "\*\*\* Please select \*\*\*" Click on the "\*\*\* Please select \*\*\*" dropdown option

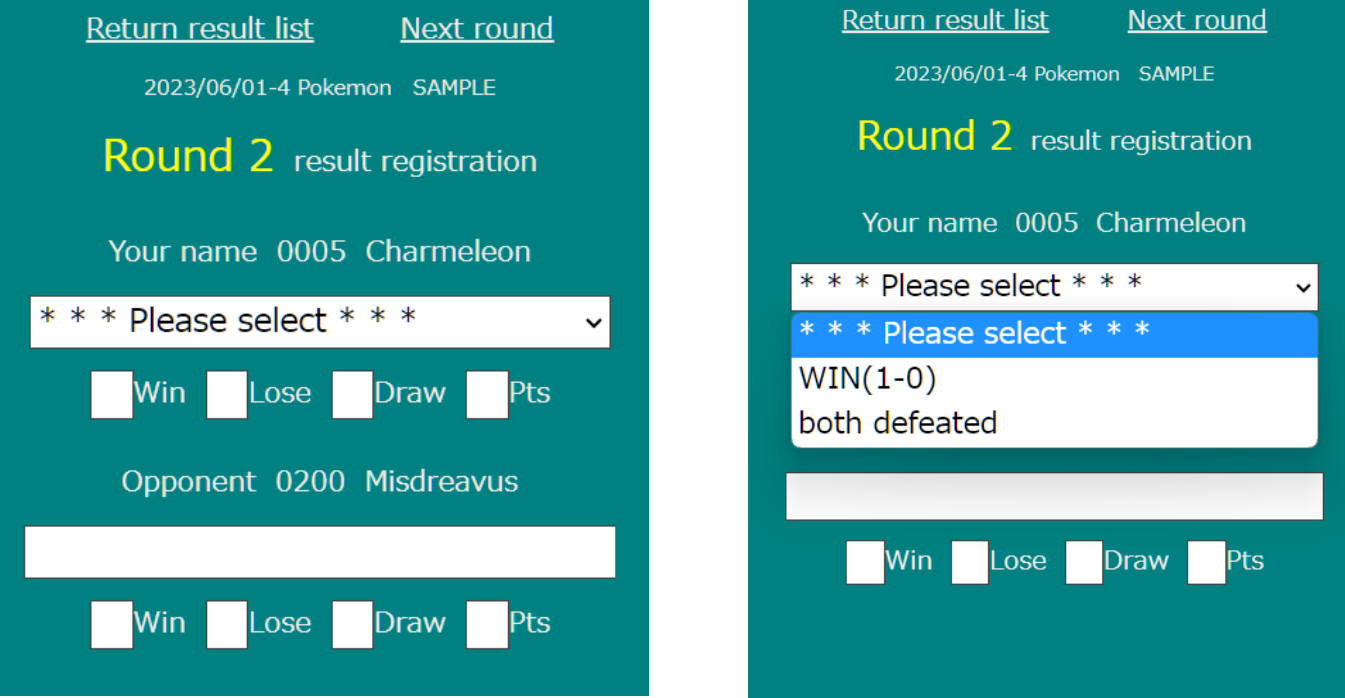

Pilih hasil pertandingan anda Select your match result.

(Perlu dicatat bahwa, hanya pemenang yang dapat didaftarkan hasil pertandingannya ) (Please note that between you and your opponent, only winner can report the result. )

Pokémon, ©1995-2023 Nintendo/Creatures Inc./GAME FREAK inc. **R.** and character names are trademarks of Nintendo

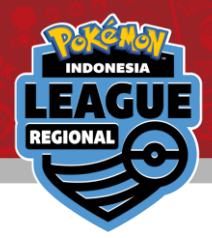

#### Periksa apakah hasil pertandingan sudah benar. Check to make sure the result is correct

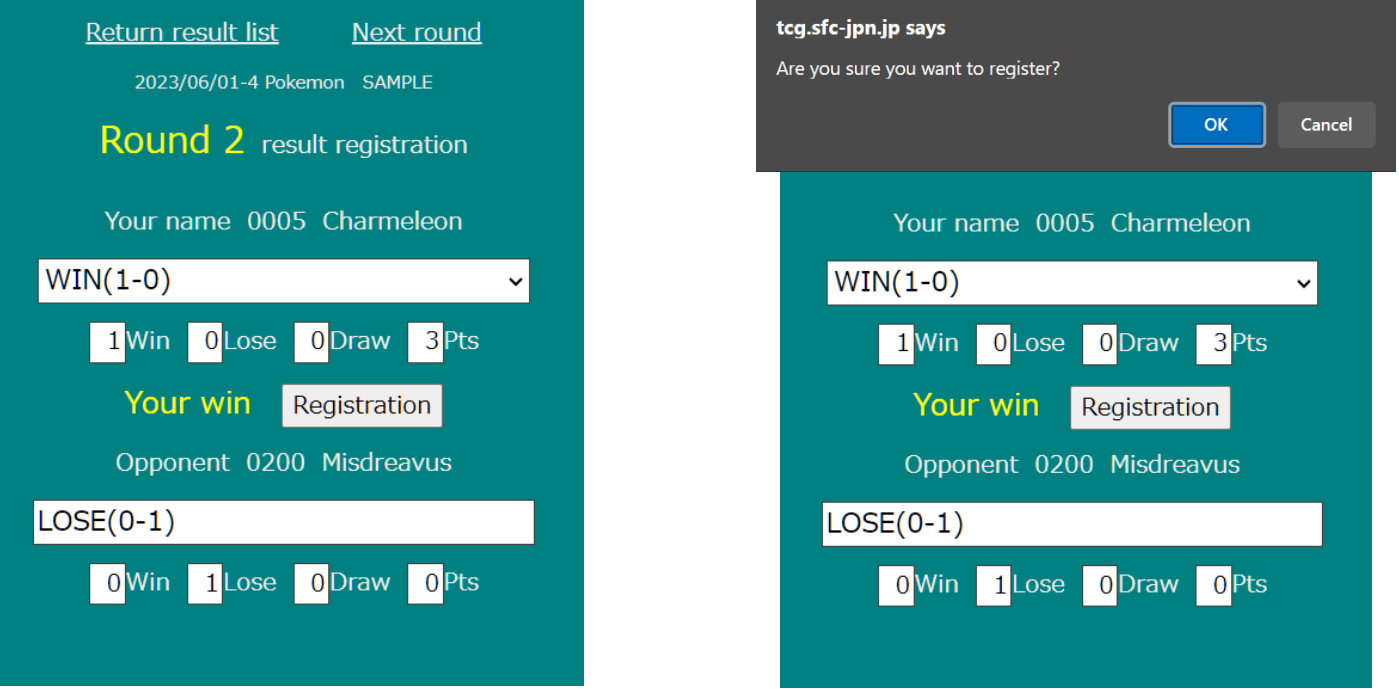

Klik "Registration" untuk memasukkan hasil pertandingan, lalu klik "OK" pada popup yang muncul di layar.

Click on "Registration" to submit your score and then click on "OK" in the pop up.

Pokémon. ©1995-2023 Nintendo/Creatures Inc. are trademarks of Nintendo

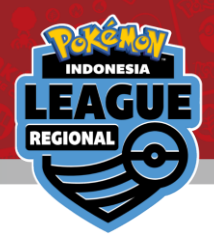

#### Selamat, hasil pertandingan anda sudah berhasil didaftarkan! Congrats! Your result has been registered!

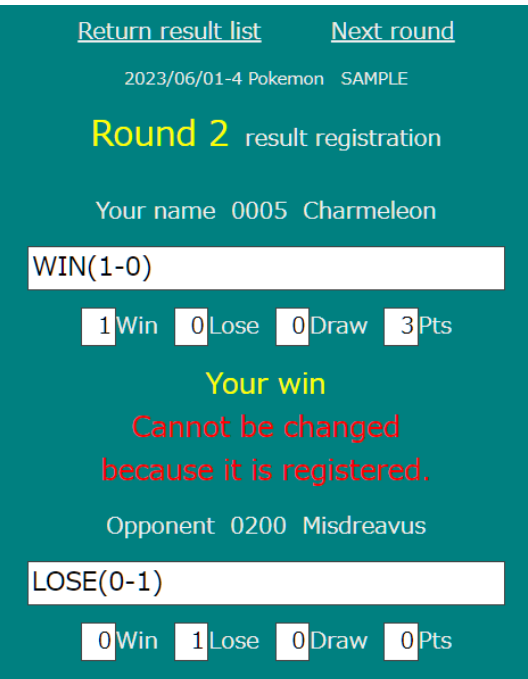

Jika terjadi kesalahan saat memasukkan hasil pertandingan, segera hubungi admin di counter yang telah disediakan. If you have made a mistake when submitting your result, please approach the Admin counter immediately.

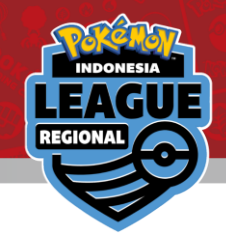

## FAQ

Q: Saya salah memasukkan ID Ketika log-in. Bagaimana mengganti dengan ID yang benar?

I logged in to the wrong ID. How can I change to my actual ID?

A: Di halaman "Round", Ada tombol "Number Reset" di atas, Klik untuk Kembali ke layar login

In the round page, there is a number reset at the top.

Click on that to return to the login screen.

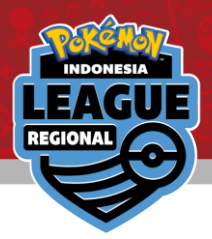

<span id="page-8-0"></span>Silahkan masuk ke link/scan QR code untuk melihat lawan anda dan hasil pertandingan dari turnamen ini Please click on the provided link to view your pairings and result for the tournament

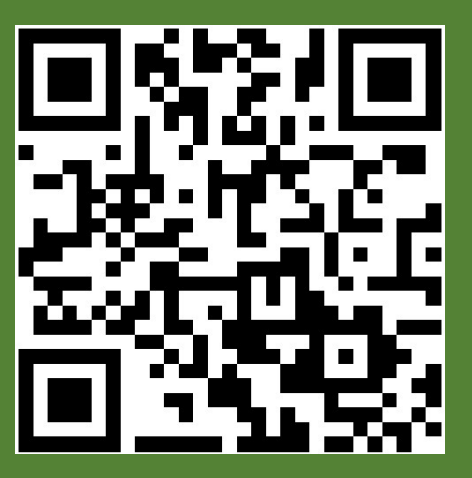

### Liga Master Master League

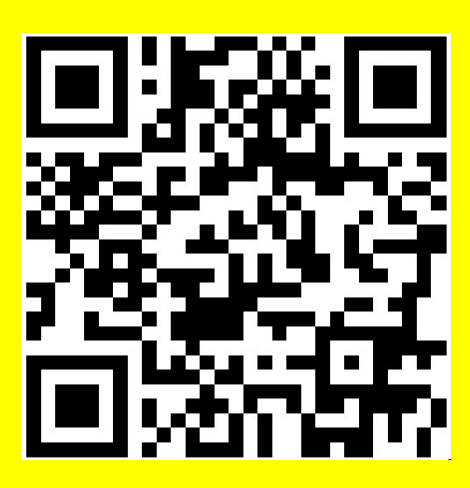

Liga Senior Senior League http://tcg.sfc-

[jpn.jp/tour.asp?tid=6965478](http://tcg.sfc-jpn.jp/tour.asp?tid=6965478)

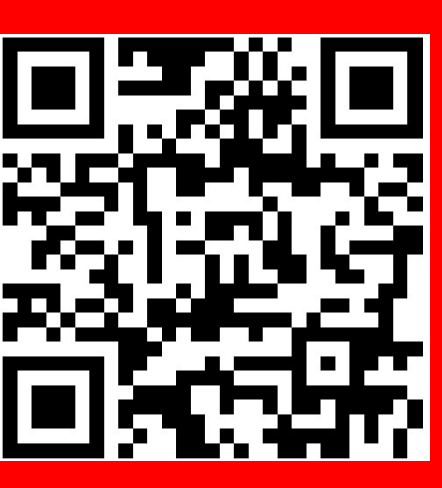

Liga Junior Junior League

©2023 Pokémon, ©1995-2023 Nintendo/Creatures Inc./GAME FREAK inc. ®, and character names are trademarks of Nintendo.